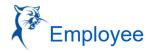

## **DELEGATE YOUR INBOX (MOBILE)**

## **DELEGATE YOUR INBOX**

Workday allows you to delegate your Inbox items to a colleague. This is useful if you are unable to perform the actions yourself due to time off or a leave of absence.

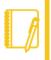

<u>Note</u>: You can only delegate Inbox items on a task-by-task basis using the Workday Mobile application. In order to delegate all Inbox items within a certain time frame, you must use Workday on a web browser.

## IPHONE OR IPAD

From the navigation bar:

- 1. Tap the **Inbox** icon.
- 2. Select an item to view more details.
- 3. Tap More > Delegate Task.
- 4. Select a user to delegate your task to in the Proposed Delegates field.
- 5. Tap Done.
- 6. Tap Submit.

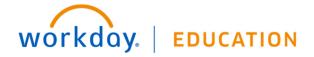

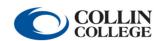